# **如何下载和链接TATTA -赛事开始之前-**

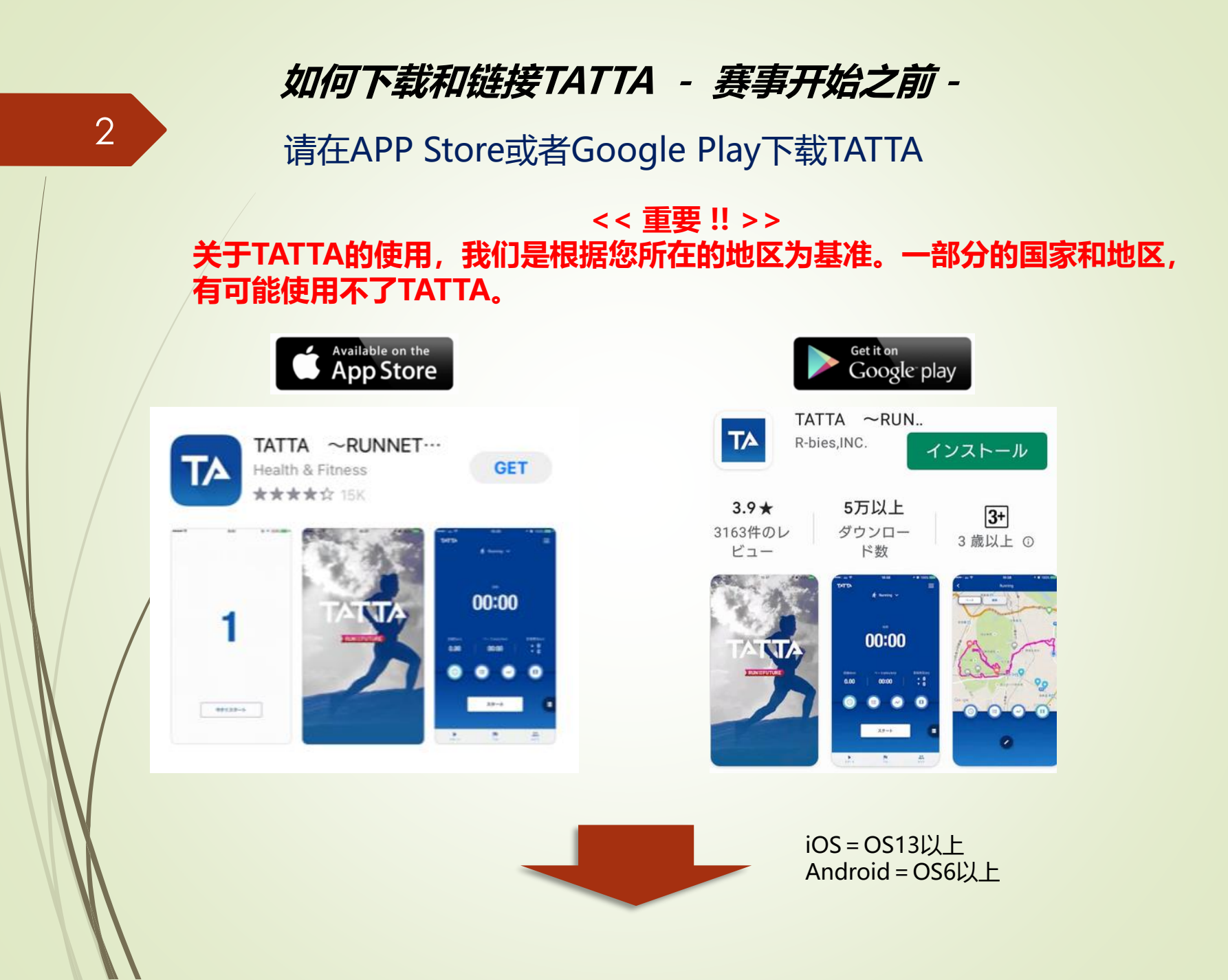

**如何下载和链接TATTA - 赛事开始之前-**

#### 请滑动简易说明页面,进入初期设定页面

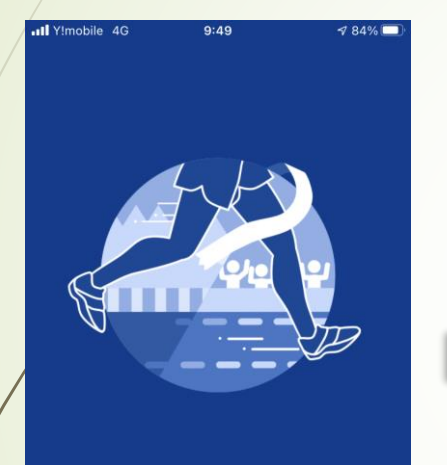

#### TATTAへようこそ!

TATTA (タッタ) は練習から大会まで、 あなたのスポーツシーンをお手伝い。

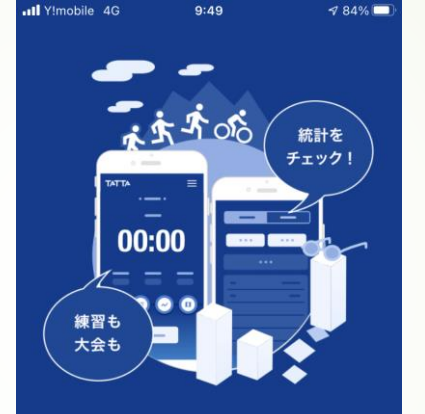

#### 練習から大会まで!

練習も大会も、記録は全て一元管理! 「頑張った分だけ結果が出る」を目に見える形に!

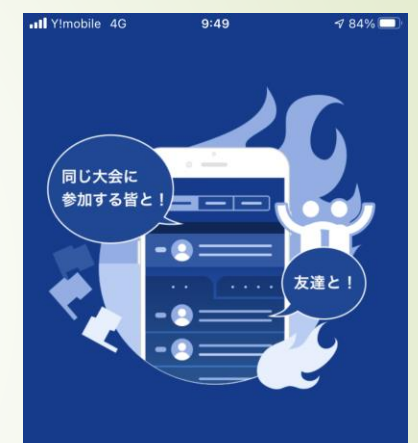

#### 友だちと頑張ろう!

自分と同じ大会に参加する人たちと、 練習ランキング! **flick**<br> **flick**<br> **flick**<br> **flick**<br> **flick** 

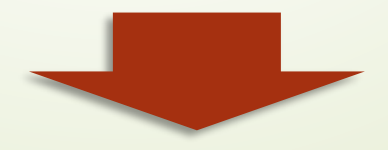

### **如何下载和链接TATTA - 赛事开始之前-**

4

### 即便Sports Net ID没有和RUNNET链接,TATTA也可以使用。

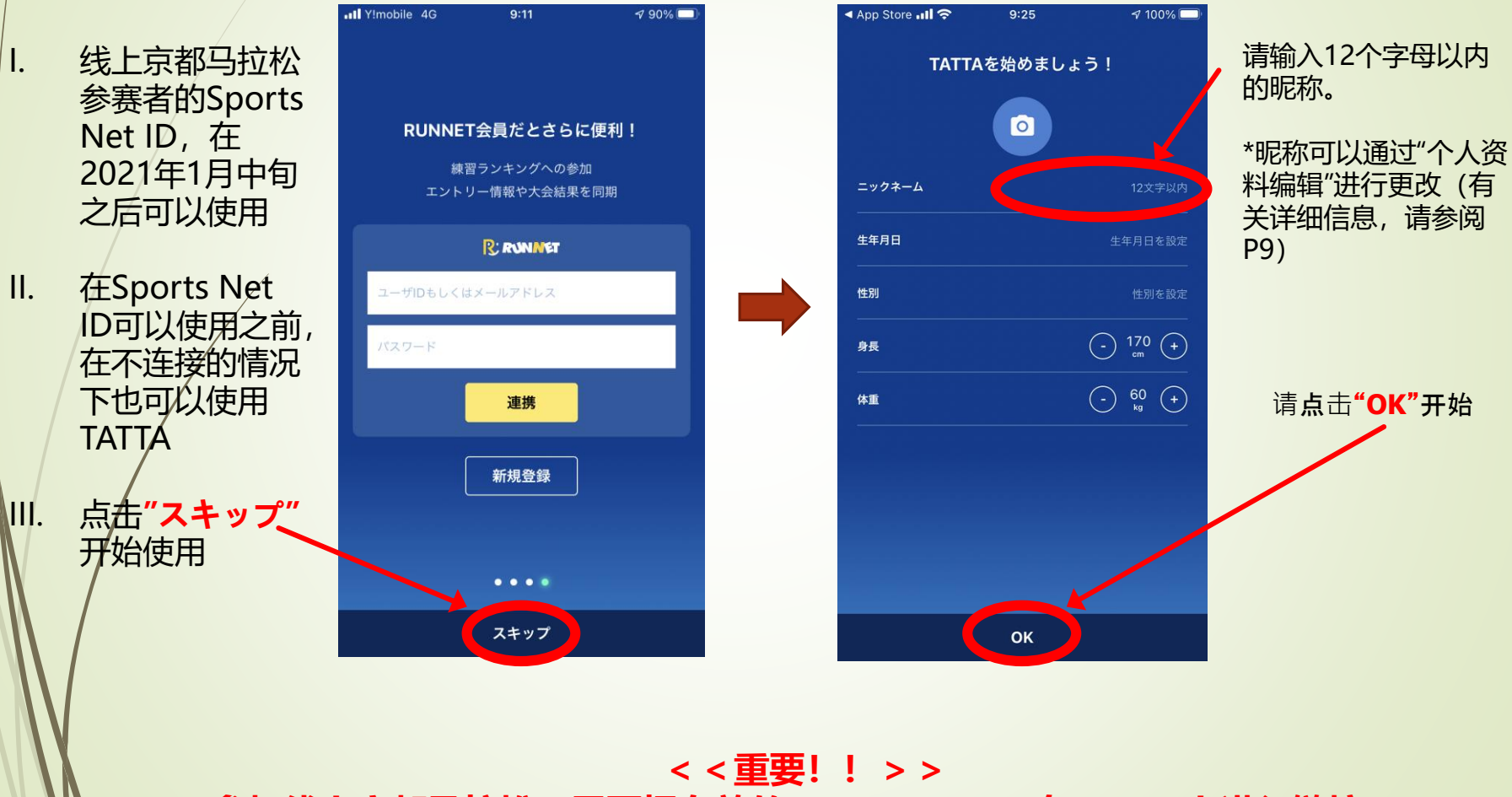

**参加线上京都马拉松,需要把有效的Sports Net ID在TATTA上进行链接。**

## **赛事开始之前,一定要把Sports Net ID和TATTA进行连接。 如何下载和链接TATTA - 赛事开始之前-**

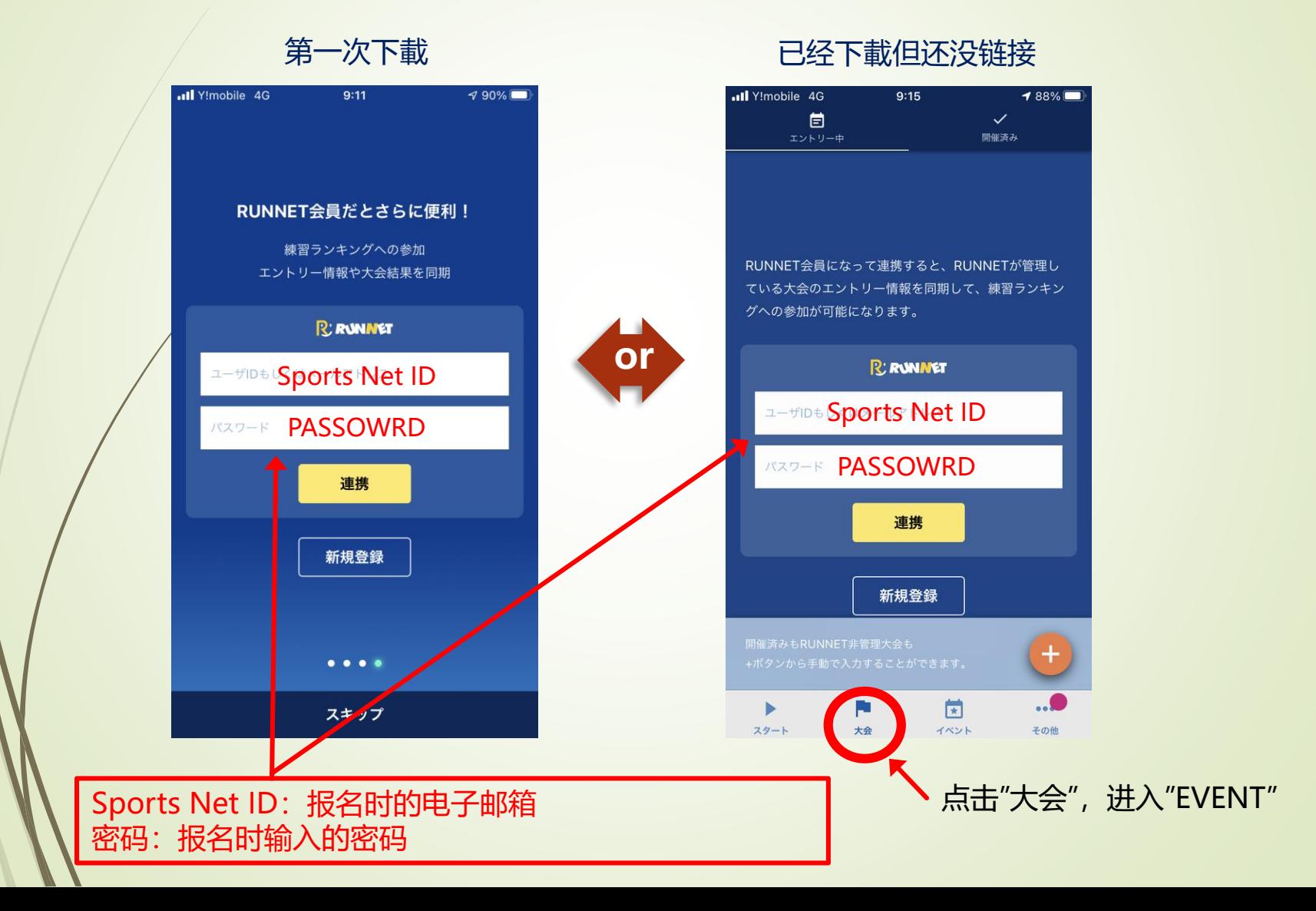

#### **如何下载和链接TATTA - 赛事开始之前-**

6

Sports Net ID与TATTA连接之后,点击TATTA的"大会"图标,将会显示出 "おんらいん京都マラソン2021"

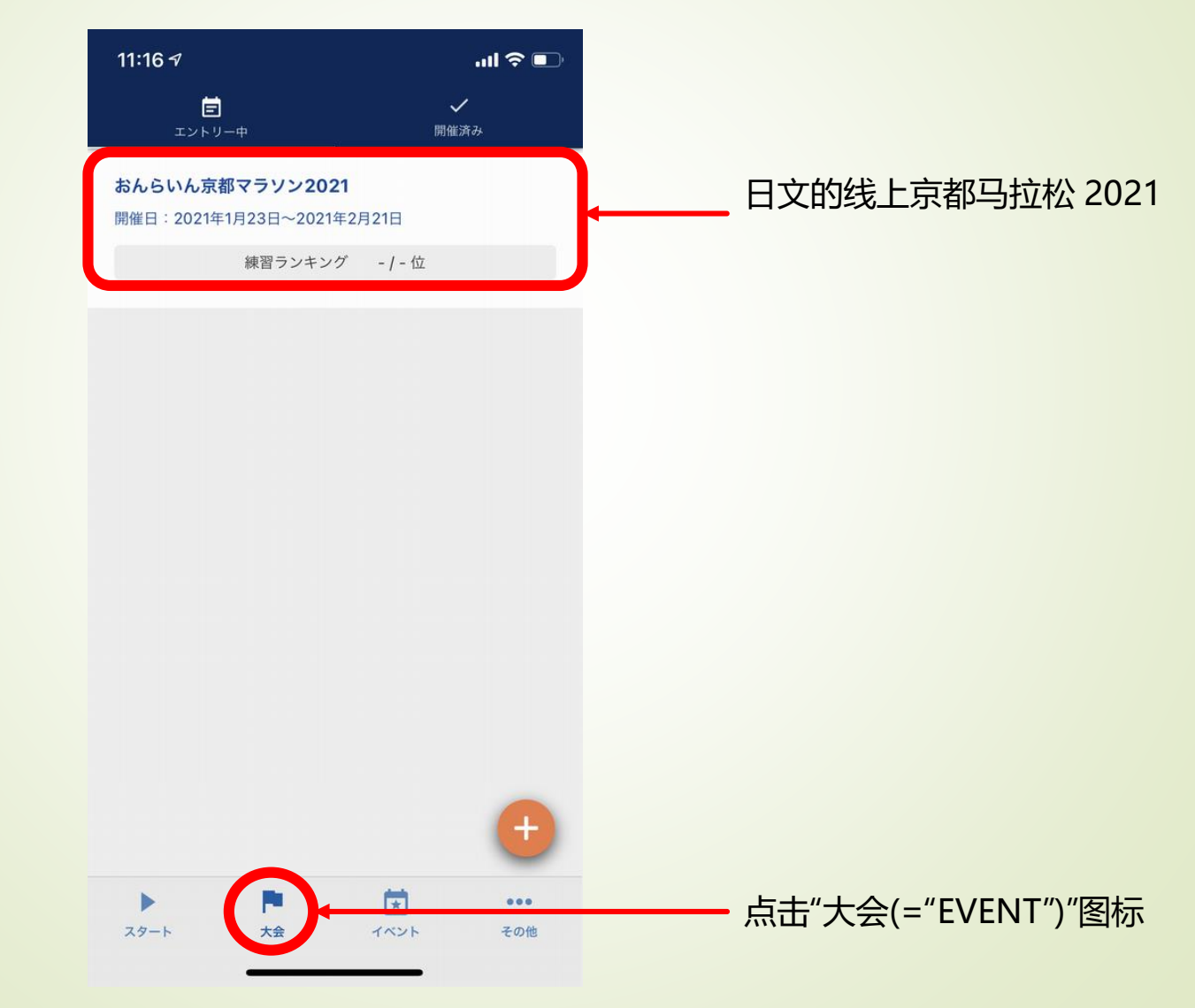

#### 请确认TATTA现在的设定

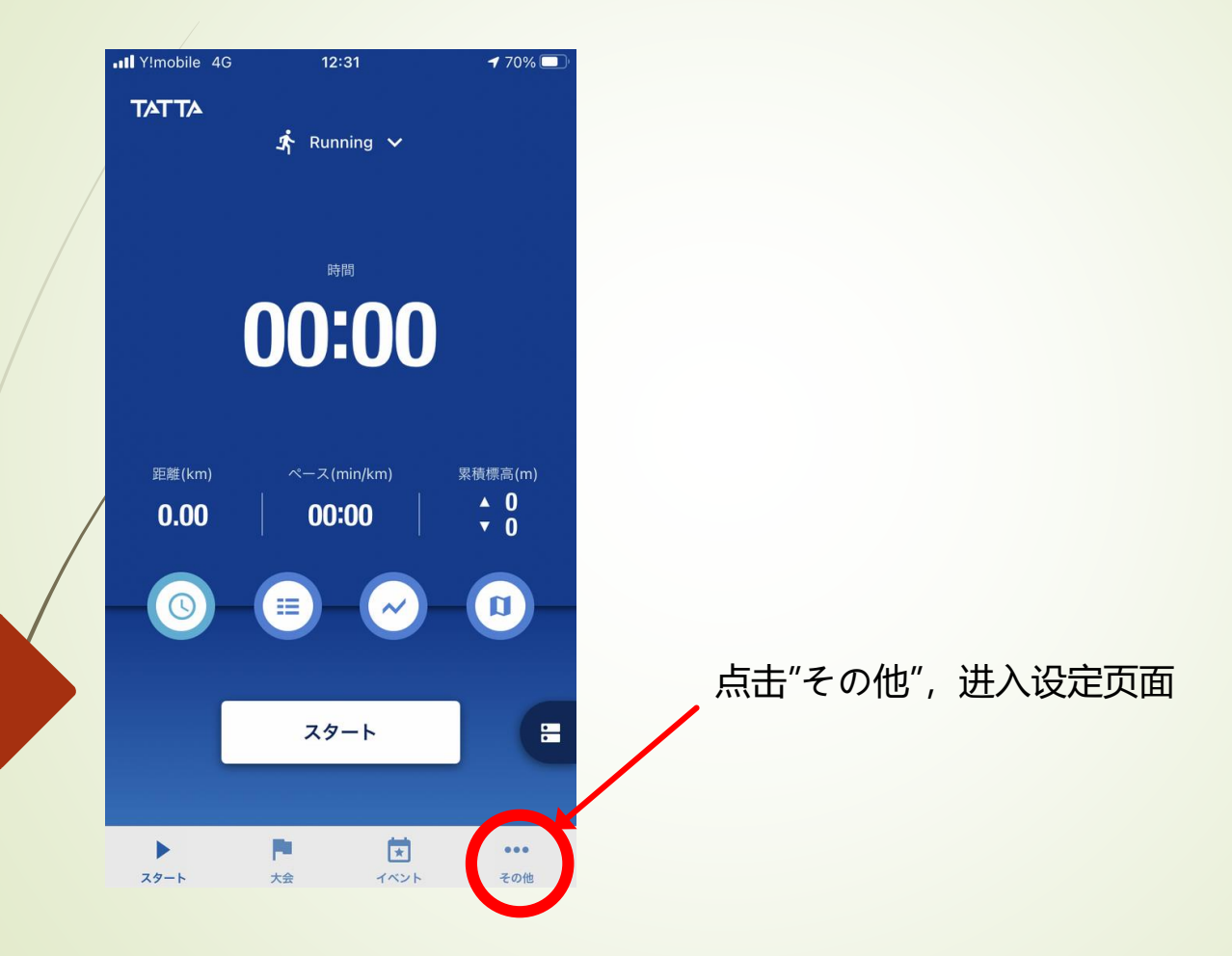

#### 请确认TATTA现在的设定

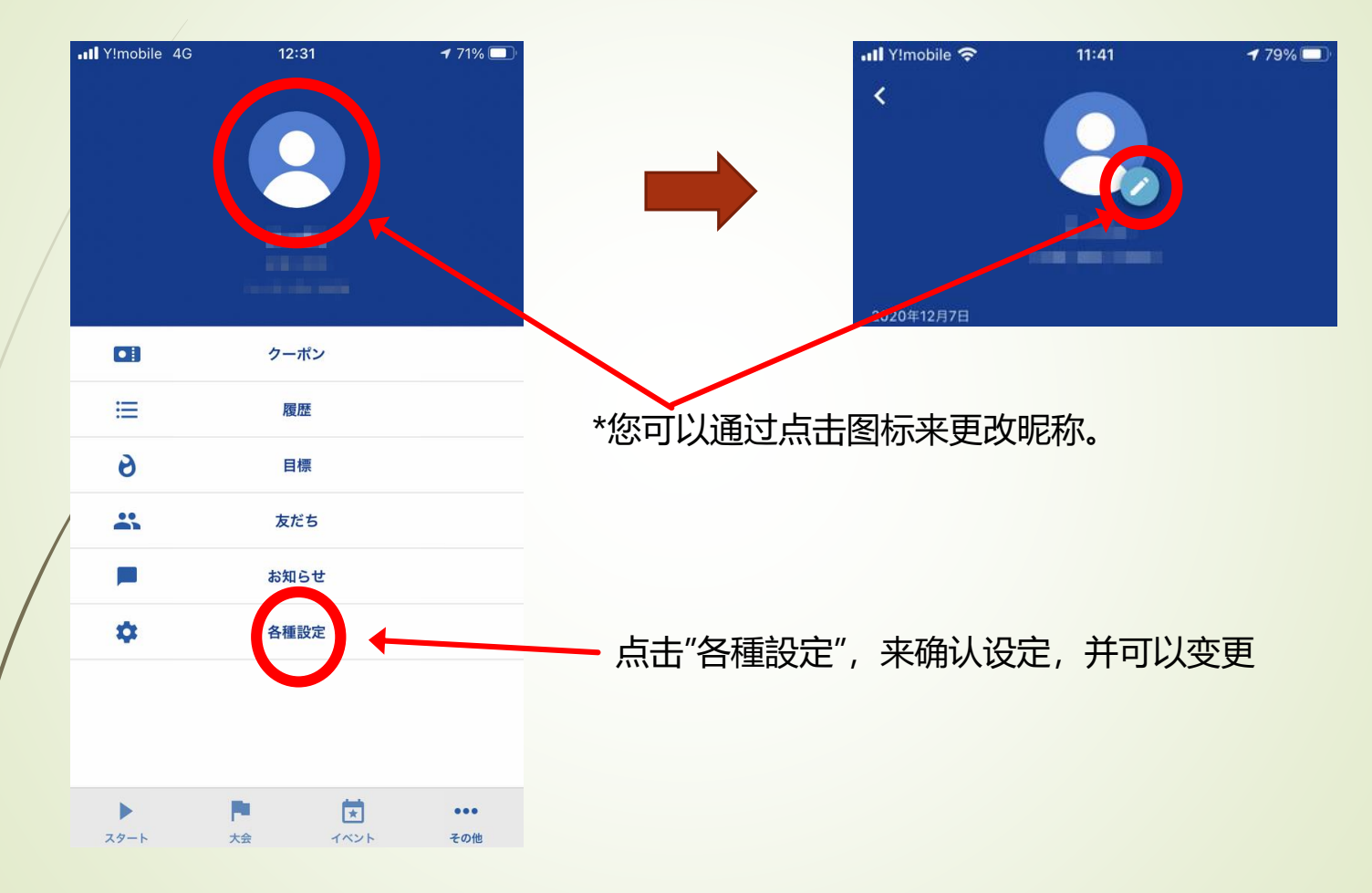

10

可以把GPS运动手表(GARMIN,EPSON)、Healthkit的关联App的跑步数据与 TATTA进行连接

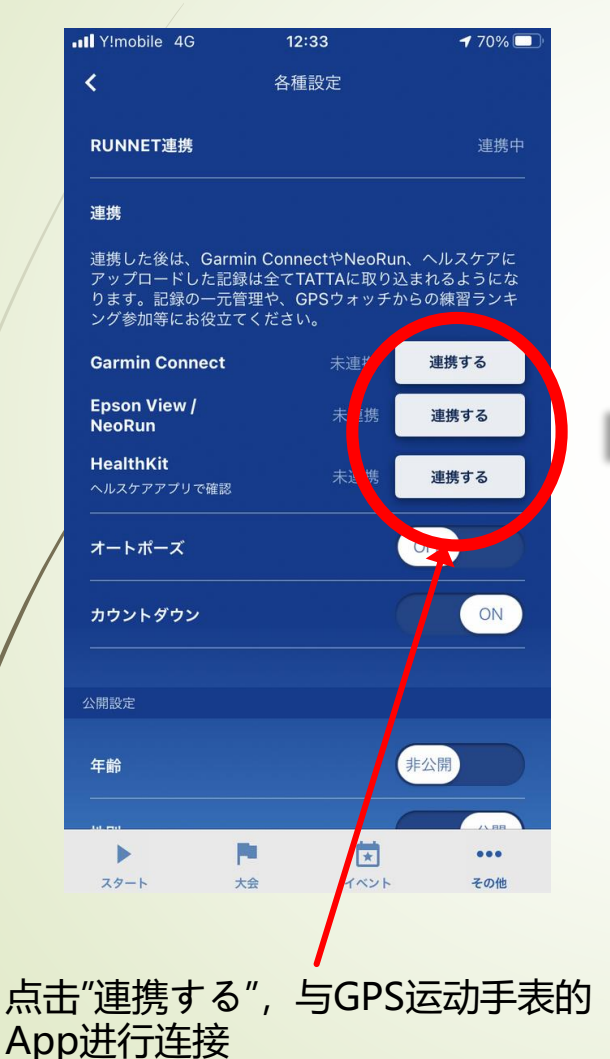

ull Y!mobile 4G  $12:32$  $778\%$ 各種設定  $\overline{\mathbf{C}}$ RUNNET連携 連携中 連携 連携した後は、Garmin ConnectやNeoRun、ヘルスケアに アップロードした記録は全てTATTAに取り込まれるようにな ります。記録の一元管理や、GPSウォッチからの練習ランキ ング参加等にお役立てください。 **Garmin Connect** 連携中 連携解除する **Epson View /** 哪 連携する **NeoRun HealthKit** 連携 連携する ヘルスケアアプリで確認 OFF オートポーズ ON カウントダウン 公開設定 非公開 年齢 п  $\sqrt{1 + \frac{1}{2}}$  $\bullet\bullet\bullet$ スタート 大会 イベント その他

如果表示"連携中",说明已经和TATTA连接成功

您的跑步数据可以对参赛者公开,可以选择不公开

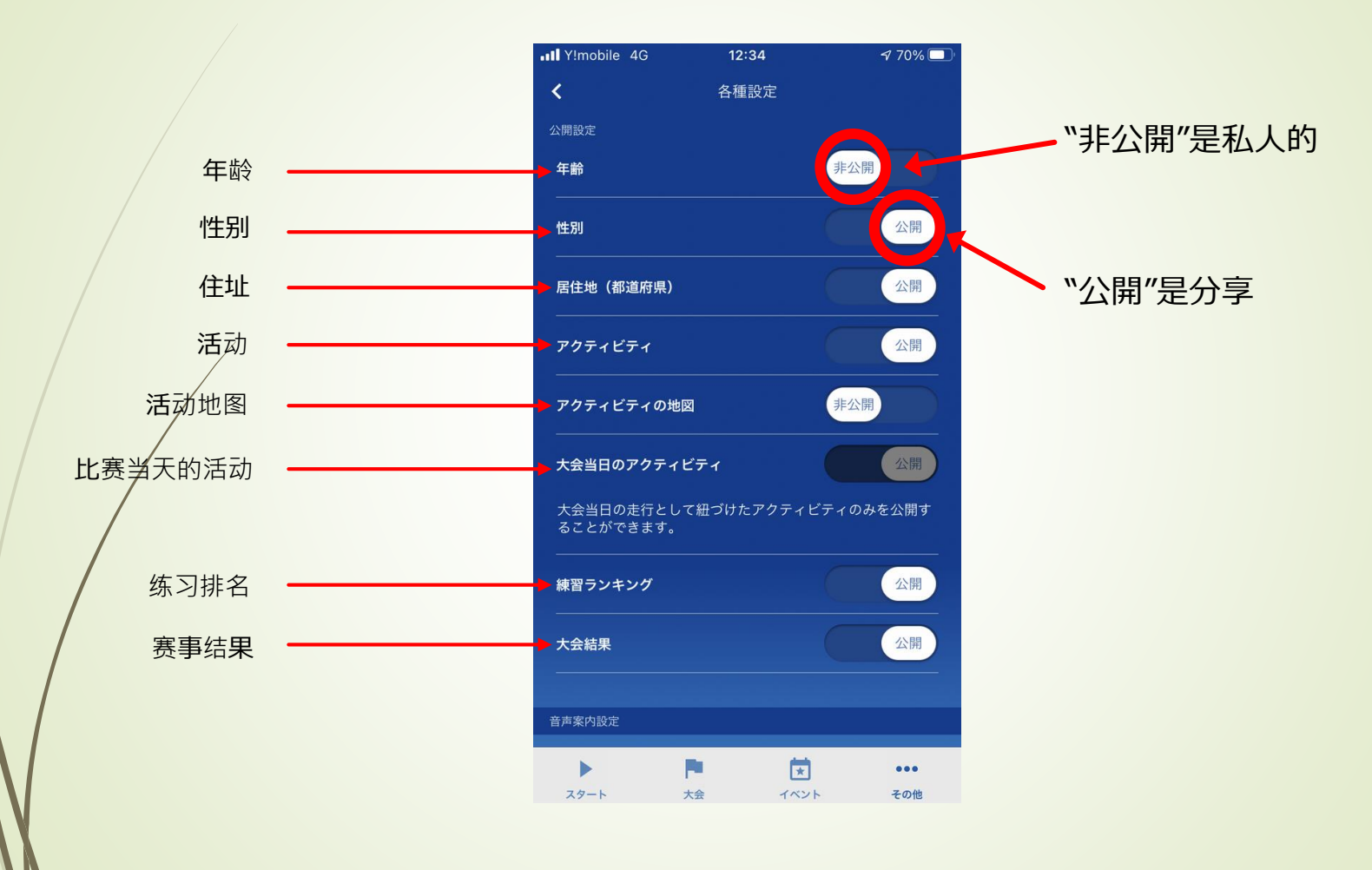

#### 可以使用声音提示(只有日文)

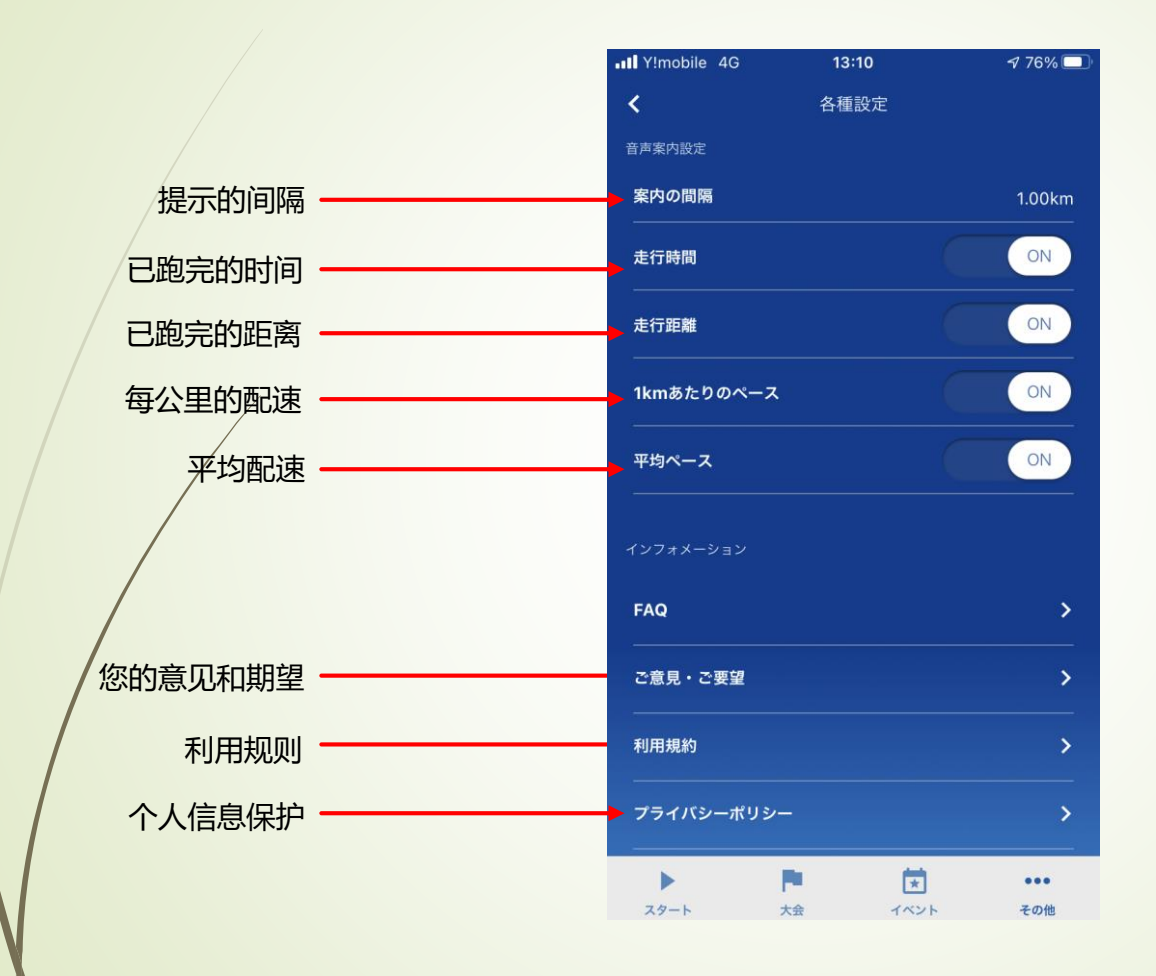

选择您的活动并开始跑步

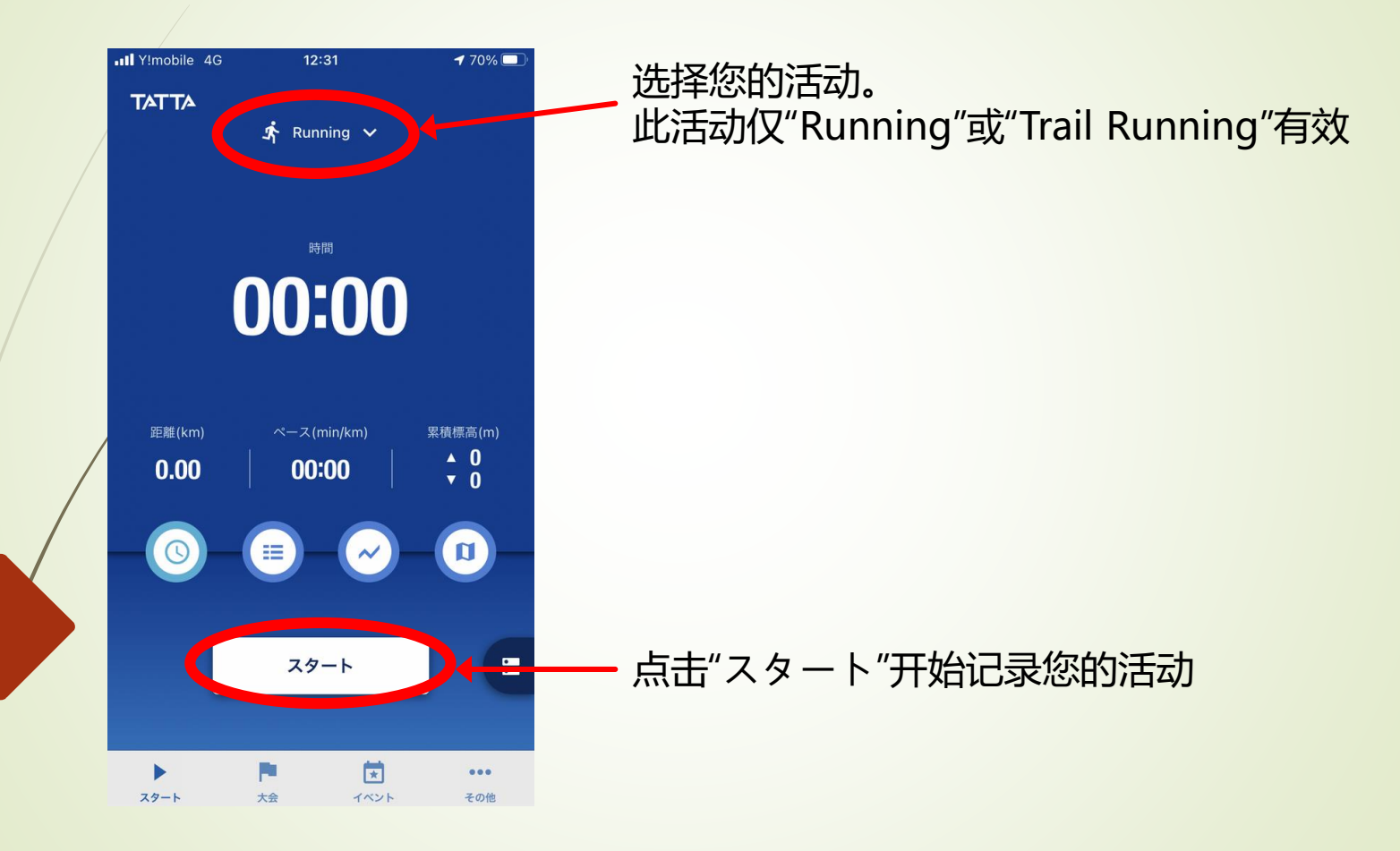

### 选择您的活动并开始跑步

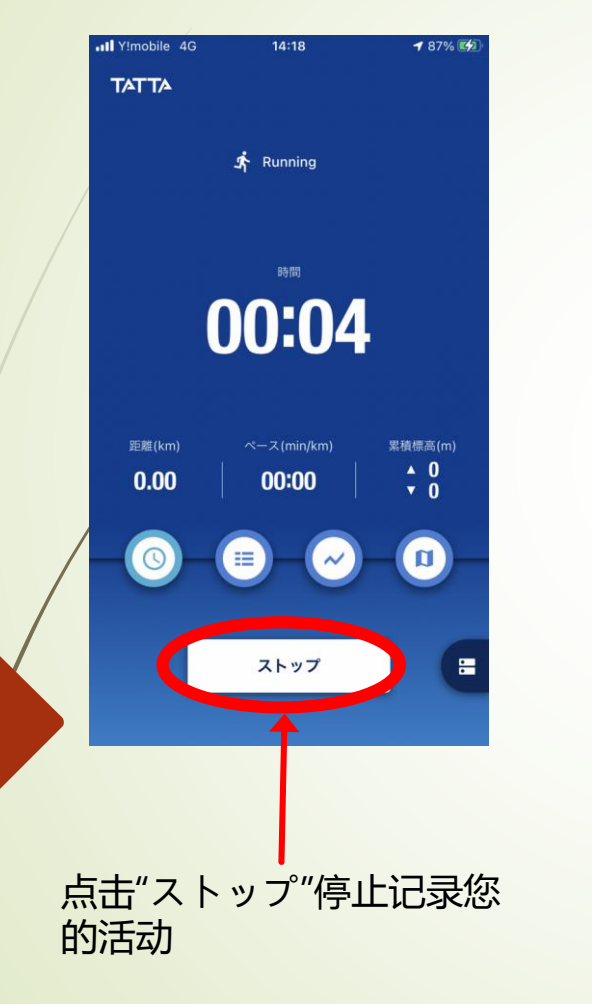

14

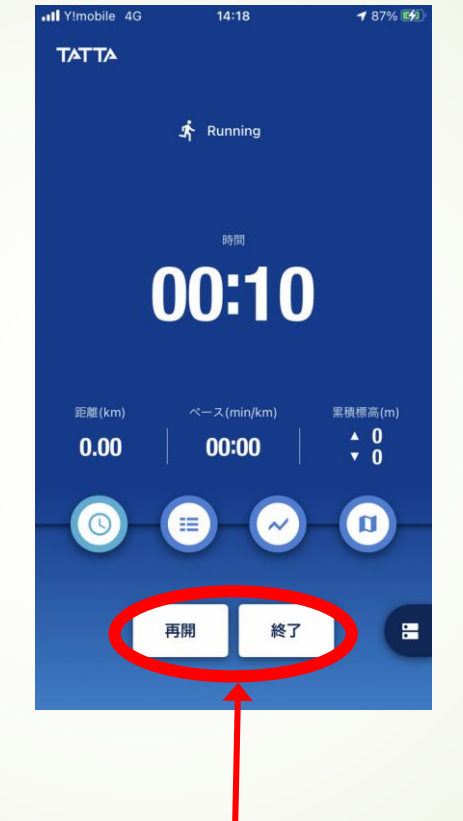

点击"终了"以完成您的活动

点击"再开"继续

ull Y!mobile 4G  $14:18$ **187% E41 TATTA** アクティビティ Running 10月16日 14:18 開始日時 終了日時 10月16日 14:18 時間  $00:10$ 距離 0.00 km  $x - z$ 00:00 カロリー 0 kcal 累積標高(アップ)  $0<sub>m</sub>$ 累積標高(ダウン)  $0<sub>m</sub>$  $\blacksquare$  $\blacksquare$ 保存 点击"保存"以保存您的活动 记录